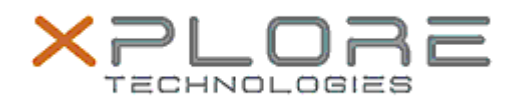

# Xplore Technologies Software Release Note

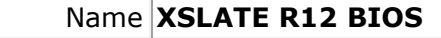

Release Date January 10, 2020

This Version BIOS A13

Replaces Version  $\vert$  All previous versions

Intended Users **XSLATE R12 users**

Intended Product XSLATE R12 Tablet PCs ONLY

File Size 25 MB

Supported Windows 7 (64-bit) Operating System Windows 8.1 (64-bit) Windows 10 (64-bit)

## **Fixes in this Release**

#### **What's New in this Release**

- Enhanced bridge battery operation
- Add Bridge Battery Enable/Disable item in Setup Menu Internal Devices page.
- Update microcode for Skylake to version 0XD6; update microcode for Kabylake to version 0xCA.
- Update ME to version 11.8.70.3626.

## **Known Issues**

N/A

**Installation and Configuration Instructions**

**To install the BIOS A13 update, perform the following steps**:

- 1. Download the update and save to the directory location of your choice.
- 2. Unzip the file to a location on your local drive. This package contains the BIOS payload iX125R1\_A13.exe file and the TPM firmware file TpmFw.cab.
- 3. Double-click the installer (iX125R1\_A11.exe) and follow the prompts.

## **Licensing**

Refer to your applicable end-user licensing agreement for usage terms.